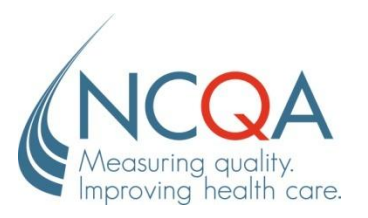

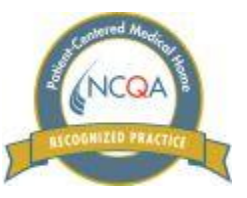

# **NCQA PATIENT-CENTERED MEDICAL HOME (PCMH) RECOGNITION PROCESS**

### **Before you start:**

- All PCMH materials can be obtained from<http://www.ncqa.org/tabid/631/Default.aspx> or call (888) 275-7585, M-F, 8:30 a.m. – 5:00 p.m. ET.
- We recommend that you order the **PCMH 2011** Standards and Guidelines (free) and receive training (work through step 4c below) before you order any other materials.
- Practices may use the Standards and Guidelines to self-assess prior to submitting to NCQA. However, the survey tool must be submitted online (instructions follow).
- After you order the online application and survey tool, NCQA will send you a response e-mail for each order. Please keep these e-mails available as they contain important access information that you will need going forward. \*\*Multi-sites do not order Survey Tools until Multi-site Eligibility Approval.\*\*
- For help with usernames, passwords, missing e-mails, and technical difficulties, please contact NCQA at 1-888-  $\bullet$ 275-7585.

#### **Please follow these instructions carefully as you begin this process:**

- **1. Information technology (IT) requirements to complete the PCMH Recognition process:**
	- a. You will need a computer with:
		- i. Access to the Internet
		- ii. Microsoft Word
		- iii. Microsoft Excel
		- iv. Adobe Acrobat Reader (available for free online)
	- b. This computer should have access to the practice's clinical and administrative systems
	- c. Please note that the survey system should be accessed and the survey completed using Internet Explorer. Other internet programs may not be compatible (i.e. Firefox, Safari).

#### **2. Your organization's key staff members**

- a. The organization's party responsible for the PCMH submission should assess the resources required prior to making work assignments.
- b. A primary Contact needs to be designated in the Online Application Tool to receive communications. The organization may grant access to other staff member to the Online Application and ISS survey tool.
- c. Your practice should designate one or more staff members to complete all necessary application information and the ISS survey tool.

### **3. Support from a sponsor, state, or organization**

- a. If you have a sponsor, determine if you or the sponsor will be paying the PCMH submission fees.
- b. If your sponsor is officially engaged with NCQA, you may be eligible for a 20% discounts on single site PCMH submissions.
- c. Confirm your sponsor's timeline. NCQA requires up to 60 days for decisions once you have submitted your ISS survey tool. Allow yourself plenty of time; the PCMH submission process is complex.
- d. Determine your sponsor's contact information, and what help they may offer to you.
- e. You will need to retrieve your Sponsor Discount Code from your sponsor to input in your Online Application.
- f. NCQA does not provide information on incentive programs or financial rewards offered by sponsors.

## **4. PCMH Training**

- a. NCQA provides four types of free PCMH training: PCMH On-Boarding, Online Application and How to Submit as a Multi-site Practice, PCMH Standards and Guidelines, and the ISS Survey Tool.
- b. We strongly encourage you to attend ALL trainings. Each training session is about 1-2 hours long. You can attend more than once. The training schedule and instructions are located at [www.ncqa.org/rptraining.aspx.](http://www.ncqa.org/rptraining.aspx)
- c. Training will help you understand the PCMH process, how to navigate the Online Application, what the standards requirements are, and how to complete your survey tool and submit.
- d. At this point, order your Online Application (free) and ISS survey tool (except for organizations applying for the Multi-site process). Watch for those response e-mails from NCQA and safeguard them.

# **5. The Online Application**

- a. Refer to the e-mails received fro[m publications@ncqa.org](mailto:publications@ncqa.org) when you ordered your Online Application.
- b. Launch your Online Application. Start a "New Single Site Application" or a "New Multi-site Application."
- c. If fees are being paid for by a Sponsor, you can ignore the fee instructions. Information on Sponsor must be entered for each application to use the discounted application fee schedule. The fee schedule is posted on the Web site and available in the resources of the Online Application.
- d. \*\*For Multi-site applicants, answer the Multi-site Eligibility Request in the Online Application. NCQA will schedule a Multi-site Eligibility Conference Call with a Recognition Manager. You will be emailed materials that you need to prepare for the call. You will need to enter your sites following the naming convention into your Recognition Account prior to the call. On the call the manager will review the multi-site process, determine eligibility, and approve entered sites. You will need to print the list of approved sites to order your survey tools.\*\*
- e. Add your clinicians and your application(s) to your practice site(s). \*\*For Multi-site applicants, you do not need to enter any clinicians at your Corporate site.\*\*
- f. Enter your ISS survey tool license number into the application. By entering your license number you will link your ISS tool and your online application. The license number can be found in the e-mail you received or on the first welcome screen after logging into the ISS survey tool.
- g. You must sign the Business Associate Agreement (BAA) and PCMH Agreement. We encourage you to do so electronically through the Online Application. If you need to make custom changes to the two agreements download the Manual Signature versions on each of the agreements' starting page. Red line any changes you would like made to the agreement and submit to NCQA at the address below. Please note you will not be able to submit your application until any customized agreements are accepted, signed, and uploaded by NCQA.

### **NCQA Attn: PCMH Program 1100 13th Street NW Suite 1000 Washington, DC 20005**

h. Application(s) must be received prior to submitting the ISS survey tool(s). You will receive an e-mail from NCQA confirming the receipt of your application(s) and an additional e-mail to inform you that your ISS survey tool is ready for you to complete and upload documents to.

### **6. Initializing your PCMH ISS survey tool and self assessment**

- a. Refer to the e-mails you received fro[m publications@ncqa.org](mailto:publications@ncqa.org) when you ordered your ISS survey tool(s).
- b. Follow the instructions in the e-mail to access your ISS survey tool(s).
- c. Self assess. Use the Standards and Guidelines to determine your baseline. Pay special attention to the Must Pass Elements.
- d. Understand the scoring. Refer to the Standards and Guidelines to determine the Level of Recognition you will earn once you have implemented any capabilities not currently in practice from your baseline self-assessment.

### **7. Preparing your PCMH ISS survey for submission**

a. Your PCMH program fee is due when you submit your ISS tool(s). Use the fee schedule in effect at the date of submission. Fees are available on NCQA's website and in the resources of the online application. Send your fee to

### **NCQA Attn: PCMH Program 1100 13th Street NW Suite 1000 Washington, DC 20005**

- b. Refer once again to NCQA's e-mail containing the link to your ISS survey tool and log in.
- c. The *Help & Instructions* at the top right corner of the screen.
- d. Complete Organization Background section in ISS survey tool(s). \*\*Multi-site applicants need to complete the Corporate Survey tab. Designate which Elements you will be answering in your Corporate Survey Tool\*\*
- e. Respond to Elements and attach documentation to the ISS library.
- f. Upload your saved documents to the document library. Verify the location of your files.
- g. Perform completeness check available in the "Submit Survey Tool" menu. Verify that your documents have been uploaded.
- h. Self assess again. Note your total points and the Must Pass Elements.
- i. If you are satisfied with your self assessment, submit your ISS survey.
- j. \*\*Multi-site applicants must submit their Corporate Survey Tool 30 days prior to site-specific tools. NCQA will review and score Corporate Survey Tool. NCQA will then merge your corporate tool with site-specific tools to display a complete score for each site tool. Practice will need to complete remaining elements that were not answered on the corporate tool. Submit site-specific tools.\*\*
- k. You will receive an error message if:
	- i. You did not have your application processed
	- ii. You did not upload any documents
- l. After you have submitted your survey tool(s), you will receive e-mail confirmation from NCQA.
- m. You will receive an e-mail within 60 days informing you of NCQA's decision. \*\*Multi-site applicants will receive a Recognition decision for each practice site within 60 days of submission of each site tool (after merging of the corporate survey scoring).\*\*